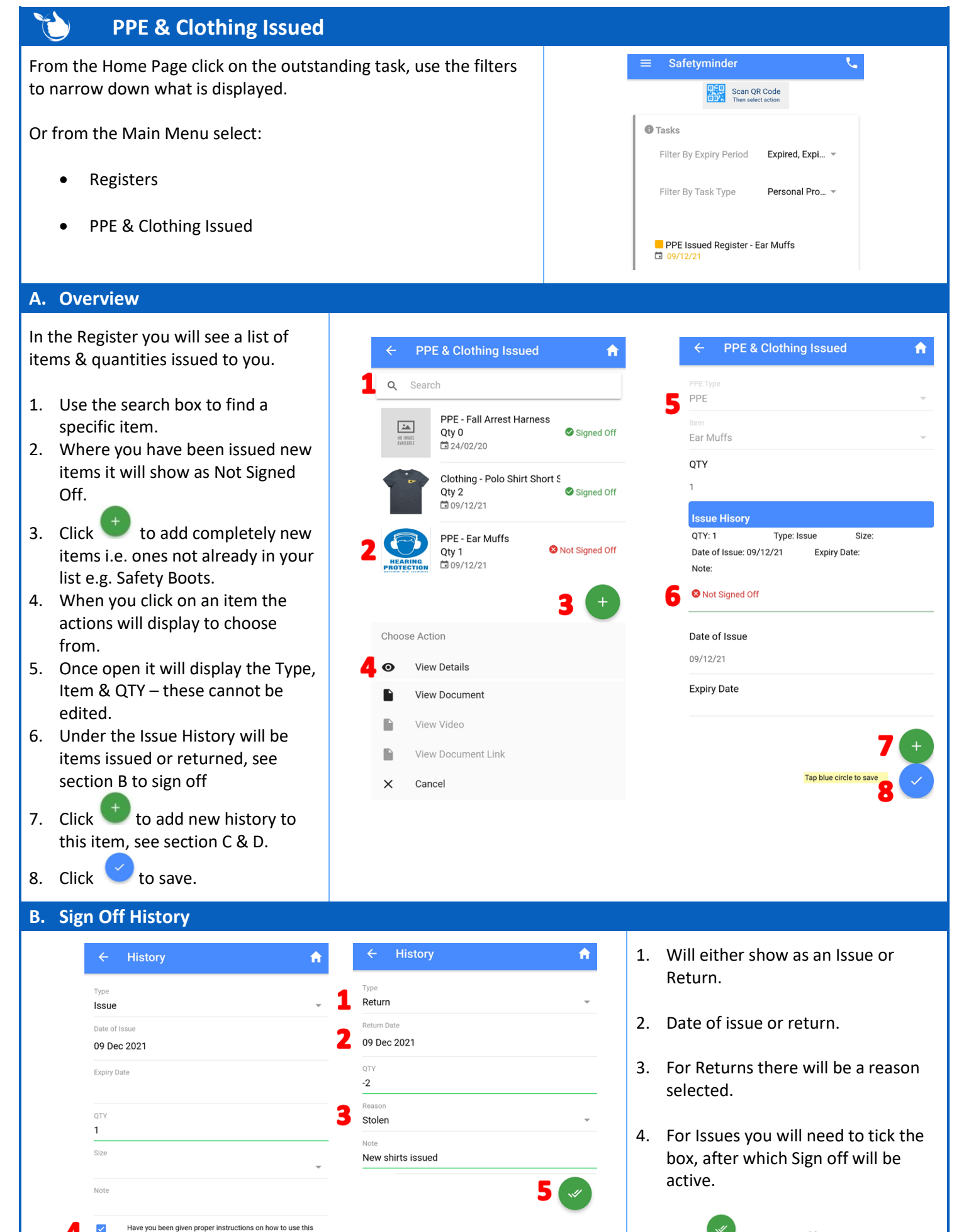

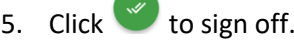

**Contd/…**

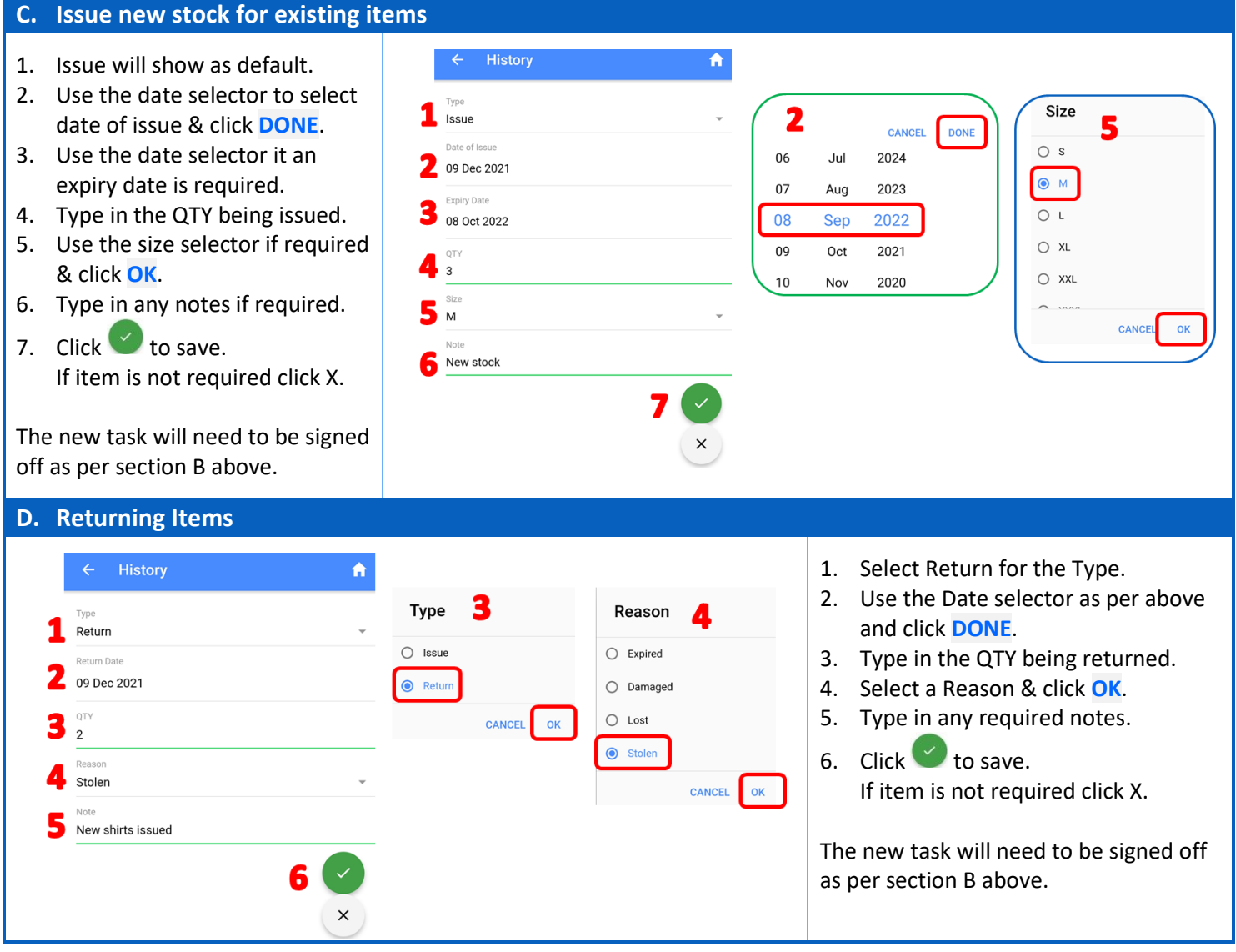

## **NOTES:**

 $\begin{picture}(120,15) \put(0,0){\line(1,0){15}} \put(15,0){\line(1,0){15}} \put(15,0){\line(1,0){15}} \put(15,0){\line(1,0){15}} \put(15,0){\line(1,0){15}} \put(15,0){\line(1,0){15}} \put(15,0){\line(1,0){15}} \put(15,0){\line(1,0){15}} \put(15,0){\line(1,0){15}} \put(15,0){\line(1,0){15}} \put(15,0){\line(1,0){15}} \put(15,0){\line($ 

- Sizes will only show if selected in the PPE-Clothing/Items.
- If the QTY is zero for any given item it will no longer show in the mobile app. You will need to re-issue items from the web app.

**Safetyminder Knowledge Base - Copyright of Trans-Tasman Pty Ltd Feb-22**